**How to Change Photoshop Language?**

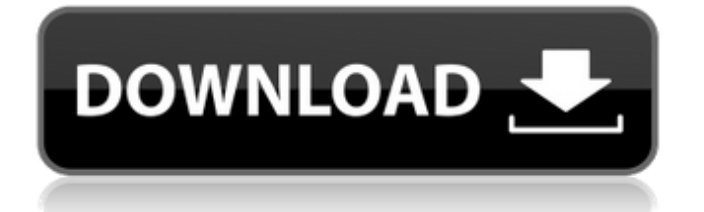

\* Beginner's Guide to Adobe Photoshop Lightroom by Rick Nevin (Storey, 2008) \* Photoshop CS6 Masterclass by Ian Robinson, UK (Future Publishing, 2010) \* InDesign CS6 Basics by Brett Laughlin (Wiley, 2010) \* InDesign CS6 Masterclass by Chris Seddon (Future Publishing, 2010) \* Quick and Dirty Guide to Photo Editing by Matt Brewster (Rockport, 2010) \* The Creative Shoot (Apress,  $2010$ ) \* Tutorials \* The Photoshop CS6 Classroom by Benjamin Kachur (Wiley, 2010) \* Photoshop CS6 Essentials by Mark Cady (Microsoft Press, 2010) \* Photoshop CS6 User's Manual \* Creative Suite 4 for Graphic Designers: Photoshop CS4 from the Inside Out by Robert Rasmusen (Apress, 2010) \* Adobe Photoshop Lightroom by Neil

#### Ziraldo (Wiley, 2010) \* Photoshop Lightroom Training by Stephen Michael Jones (Wiley, 2010) \* Photoshop Lightroom Essentials (Apress, 2010) \* Photoshop Lightroom Essential Techniques: an Artist's Guide to Digital Image Management by Colin D. Johnson (Xlibris, 2010) \* Photoshop Lightroom 3: The Complete Workbook by John Collins (Rockport, 2010) \* Photoshop Lightroom 4: The Complete Workbook by John Collins (Rockport, 2010) # CHAPTER 5 Photo Editing: Backgrounds This chapter covers the major topics of selecting, masking, and pasting backgrounds onto photos. The terms "background," "layer," and "stock photograph" are often used interchangeably, but do have different meanings. Key topics covered in this chapter include \* Using the selection tool \* Creating a selection from a

# grayscale or black-and-white image \*

Converting a selection to a selection mask \* Applying a new background layer \* Locking down the position of a background layer \* Overlaying a picture \* Blending a photo with a background \* Cropping a background \* Fitting a background to an image \* Creating a composite image \* Creating a selection from a color image \* Transforming a background ## Creating a Background A background is the back-ground

**Photoshop Cc 2018 English Language Pack Download Crack+ With Serial Key Download**

The mobile and tablet versions of Photoshop Elements are also available, so you don't need to choose just one version. The following guides will help you use Photoshop Elements to edit your images and create memes and share them in Discord. How to use Photoshop

#### Elements for editing images This guide is designed to be as simple as possible. I explain every step in detail to ensure that you have a clear understanding of what's going on and how you can make better and faster changes. Once you have the idea for the finished design, start creating your image in Photoshop Elements by following the steps below. Step 1: Load your image into Photoshop Elements Open your image in Photoshop Elements. Remember: Once you start creating your image in Photoshop Elements, you can't access it in any other version. When you have loaded your image, go to File > Place to locate the image in your computer. Step 2: Select the image Select the area in your image that you want to use. Make sure you select the area in the center of the image. You can zoom in and out of the

image to make it easier to select the area that you want to work with. Step 3: Save your image Save your image for easy editing later. Go to File > Save and select a location on your computer. Choose a name for the file that tells you what you're saving. A.psd file can be saved in PSD, JPEG, PNG or TIFF format. Step 4: Add a layer Add a new layer to your image to create a new design. At the bottom of the layers palette in Photoshop Elements, click on Layer > New > Layer. When the new layer appears, press  $Ctrl + T$  to convert your image into a smart object. You can do this by double-clicking on the image or going to Layer > Convert to Smart Object. A smart object is a type of layer in Photoshop that acts like a clone. You can change the size of the layer by resizing the

image using the Size tool. Step 5: Create a

canvas Use the canvas to create a new canvas to work on. Go to View > Canvas Size, and drag the dotted lines to set the canvas size. When you resize the canvas, you can see the 05a79cecff

[Case report: pleuritis after fractional CO2 laser treatment]. There are only a few cases of pleuritis after fractional CO2 laser treatment. In this article we report a patient with persistent right pleuritis after fractional CO2 laser treatment of the supraclavicular lymph node. A 78-year-old woman presented with pleuritis after fractional CO2 laser treatment of the supraclavicular lymph node. Histological examination showed tissue damage typical for CO2 laser damage. Persistent pleuritis and pain after fractional CO2 laser treatment are rare. The inflammatory reaction depends on the skin surface involved and the number of applied laser pulses. The width of the laser applicator, the depth of penetration, and the depth of

### skin layers, as well as the number of pulses used, are relevant for the depth of tissue damage. Smaller lesions can be treated repeatedly, whereas larger or deeper lesions need to be removed. Pain is a frequent complication after fractional laser treatment. Although the etiology of persistent or chronical pain after fractional CO2 laser treatment is unknown, the literature suggests that skin damage with ulceration, including a combination of biophysical effects and thermal damage may cause pain and tenderness. UNPUBLISHED UNITED STATES COURT OF APPEALS FOR THE FOURTH CIRCUIT No. 07-4819 UNITED STATES OF AMERICA, Plaintiff - Appellee, v. BENITO MANUEL

FERNANDEZ, Defendant - Appellant. Appeal from the United States District Court

#### for the Middle District of North Carolina, at Durham. Frank W. Bullock, Jr., District Judge. (1:06-cr-00336

**What's New in the Photoshop Cc 2018 English Language Pack Download?**

The Smudge tool allows you to pick up a small amount of colour and smear it over an area of the image. The Brush tool is used to apply colours and textures. The Gradient tool allows you to create smooth lines in any direction. It can be used to create 'sketches' of products and can be used to create masking effects. The Blur Filter allows you to blur an area of an image The Pencil tool is used to erase parts of an image. It has soft and hard edges and can be used as a replacement for a 'pencil'. The Puppet Warp tool allows you to manipulate a photo into a new form. In this lesson we will explore the

## basic details for using Photoshop brushes and brushes in general WHAT ARE BRUSHES?

A brush is a collection of dots or a collection of lines that are used to apply colour and textures to a specific area of the photo. In Photoshop, brushes are created using a set of pixels and a stroke. 1. OPEN THE SELECTION CRITERIA 2. Choose Brush and click on the Browse button on the top right hand corner. 3. Browse your desktop and click Open. 4. Select Photoshop's Brush Tool Brush, and press the OK Button. 5. You should see a menu at the top left corner of your screen with a black brush on it. 6. Choose a brush style. You can either create a new brush style, or choose a pre-defined style from the Brush menu. 7. The brush that you select will change to a different colour, and add it to the Brush menu. 8. You can create a

brush from a colour gradient, a gradient or an image that is currently open. 9. You can create a brush from a gradient, an image or the colour that is currently open. To create a brush from a colour, navigate your colour palette until you find a colour that you want to use to create your brush. Use the arrows on the right side of the colour palette to navigate through the colours. The bottom row of the colour palette lets you choose a colour. With the colour palette, you can create a brush from the currently open image as well. The menu is at the top left. 10. Click on the brush that you want to use. Photoshop will ask you whether you want to save the brush or not. 11. Select your option and click on the

Minimum: OS: Windows 7 (64-bit only) Processor: Intel i5-2500 3.3GHz / AMD equivalent Memory: 4GB RAM Graphics: NVIDIA GeForce GTX 760 / AMD equivalent DirectX: Version 11 Network: Broadband internet connection Storage: 12GB available hard-disk space Additional Notes: 64-bit drivers, 6GB of video memory or greater Recommended: OS: Windows 8 (64-bit only) Processor: Intel i5

<https://www.trendcorporate.com.au/sites/default/files/webform/raykdari607.pdf> [http://demo.funneldrivenroi.com/council/upload/files/2022/07/iUGpUm9CllqYTJp31c6M\\_01\\_937f8d7a430f11c7bfb2eba0dfb](http://demo.funneldrivenroi.com/council/upload/files/2022/07/iUGpUm9CllqYTJp31c6M_01_937f8d7a430f11c7bfb2eba0dfb5573a_file.pdf) [5573a\\_file.pdf](http://demo.funneldrivenroi.com/council/upload/files/2022/07/iUGpUm9CllqYTJp31c6M_01_937f8d7a430f11c7bfb2eba0dfb5573a_file.pdf) <https://techadarsh.com/2022/07/01/photoshop-for-free/> [http://www.male-blog.com/wp-content/uploads/2022/07/adobe\\_photoshop\\_70\\_serial\\_number\\_download.pdf](http://www.male-blog.com/wp-content/uploads/2022/07/adobe_photoshop_70_serial_number_download.pdf) [http://seti.sg/wp-content/uploads/2022/07/Photoshop\\_70\\_Portable\\_Full\\_Crack.pdf](http://seti.sg/wp-content/uploads/2022/07/Photoshop_70_Portable_Full_Crack.pdf) <http://www.vidriositalia.cl/?p=27547> <https://tybookfamara.wixsite.com/tireroty/post/photoshop-portable-version-2010> <http://cyclades.in/en/?p=79420> <https://yahwehtravels.com/download-adobe-photoshop-7-full-version/> <https://www.bigdawgusa.com/how-do-i-download-photoshop-cs6-on-windows-10/> <http://43gear.com/?p=100035109> <https://fisiocinesia.es/2022/07/01/psd-cs4-3-1-exe-download/> <https://www.plori-sifnos.gr/10-latest-free-brushes-to-download/> [https://www.brookfield.k12.ct.us/sites/g/files/vyhlif4196/f/pages/advocacy\\_letter\\_from\\_brookfield\\_public\\_schools.pdf](https://www.brookfield.k12.ct.us/sites/g/files/vyhlif4196/f/pages/advocacy_letter_from_brookfield_public_schools.pdf) <http://festivaldelamor.org/?p=5047018> <https://logottica.com/free-latest-hot-photoshop-plugins-for-2019-2020/> <https://nysccommunity.com/advert/27-neon-photoshop-styles-free-premium-1175-files/>

[http://outdooryogany.com/wp-](http://outdooryogany.com/wp-content/uploads/2022/07/Adobe_Photoshop_cc_2018_Free_Download_Full_Version_With_Key.pdf)

[content/uploads/2022/07/Adobe\\_Photoshop\\_cc\\_2018\\_Free\\_Download\\_Full\\_Version\\_With\\_Key.pdf](http://outdooryogany.com/wp-content/uploads/2022/07/Adobe_Photoshop_cc_2018_Free_Download_Full_Version_With_Key.pdf) [https://wakandaplace.com/wp-content/uploads/2022/07/Free\\_PSD\\_Templates\\_Download\\_Virtualbox\\_\\_Parallels\\_\\_Vmware.pdf](https://wakandaplace.com/wp-content/uploads/2022/07/Free_PSD_Templates_Download_Virtualbox__Parallels__Vmware.pdf) <http://hotelthequeen.it/2022/07/01/photoshop-elements-2020-crack-windows-free-torrent-file/>